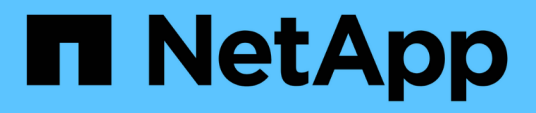

## **Come un volume FlexVol può recuperare spazio libero con l'impostazione di eliminazione automatica**

ONTAP 9

NetApp April 24, 2024

This PDF was generated from https://docs.netapp.com/it-it/ontap/volumes/flexvol-reclaim-free-spaceautodelete-concept.html on April 24, 2024. Always check docs.netapp.com for the latest.

# **Sommario**

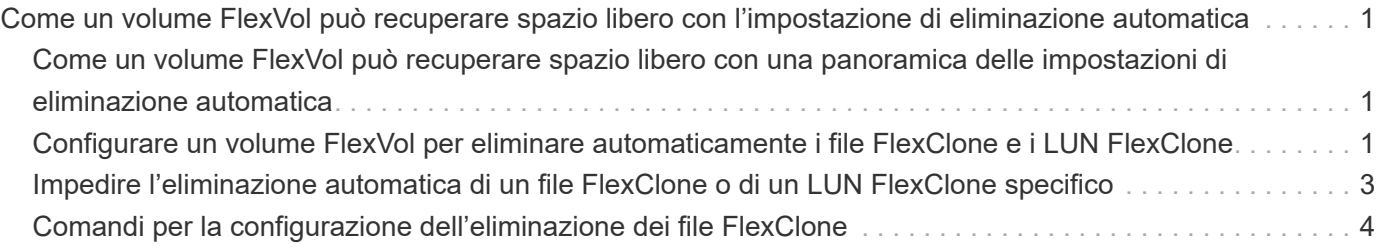

# <span id="page-2-0"></span>**Come un volume FlexVol può recuperare spazio libero con l'impostazione di eliminazione automatica**

### <span id="page-2-1"></span>**Come un volume FlexVol può recuperare spazio libero con una panoramica delle impostazioni di eliminazione automatica**

È possibile attivare l'impostazione di eliminazione automatica di un volume FlexVol per eliminare automaticamente i file FlexClone e i LUN FlexClone. Attivando l'eliminazione automatica, è possibile recuperare una quantità di spazio libero di destinazione nel volume quando un volume è quasi pieno.

È possibile configurare un volume in modo che avvii automaticamente l'eliminazione dei file FlexClone e dei LUN FlexClone quando lo spazio libero nel volume scende al di sotto di un determinato valore di soglia e interrompa automaticamente l'eliminazione dei cloni quando viene recuperata una quantità di spazio libero di destinazione nel volume. Sebbene non sia possibile specificare il valore di soglia che avvia l'eliminazione automatica dei cloni, è possibile specificare se un clone è idoneo per l'eliminazione ed è possibile specificare la quantità di spazio libero di destinazione per un volume.

Un volume elimina automaticamente i file FlexClone e i LUN FlexClone quando lo spazio libero nel volume scende al di sotto di una determinata soglia e quando vengono soddisfatti i seguenti requisiti:

• La funzione di eliminazione automatica è attivata per il volume che contiene i file FlexClone e i LUN FlexClone.

È possibile attivare la funzione di eliminazione automatica per un volume FlexVol utilizzando volume snapshot autodelete modify comando. È necessario impostare -trigger parametro a. volume oppure snap\_reserve Per eliminare automaticamente i file FlexClone e le LUN FlexClone di un volume.

• La funzione di eliminazione automatica è abilitata per i file FlexClone e le LUN FlexClone.

È possibile attivare l'eliminazione automatica per un file FlexClone o un LUN FlexClone utilizzando file clone create con il -autodelete parametro. Di conseguenza, è possibile conservare alcuni file FlexClone e LUN FlexClone disattivando l'eliminazione automatica per i cloni e garantendo che altre impostazioni del volume non sovrascrivano l'impostazione del clone.

### <span id="page-2-2"></span>**Configurare un volume FlexVol per eliminare automaticamente i file FlexClone e i LUN FlexClone**

È possibile abilitare un volume FlexVol per eliminare automaticamente i file FlexClone e i LUN FlexClone con l'eliminazione automatica attivata quando lo spazio libero nel volume scende al di sotto di una determinata soglia.

### **Di cosa hai bisogno**

• Il volume FlexVol deve contenere file FlexClone e LUN FlexClone ed essere online.

• Il volume FlexVol non deve essere un volume di sola lettura.

#### **Fasi**

- 1. Attivare l'eliminazione automatica dei file FlexClone e dei LUN FlexClone nel volume FlexVol utilizzando volume snapshot autodelete modify comando.
	- Per -trigger è possibile specificare volume oppure snap\_reserve.
	- Per -destroy-list è necessario specificare sempre lun\_clone,file\_clone indipendentemente dal fatto che si desideri eliminare un solo tipo di clone. Nell'esempio seguente viene illustrato come attivare il volume vol1 per l'eliminazione automatica dei file FlexClone e dei LUN FlexClone per il recupero dello spazio fino a quando il 25% del volume non è costituito da spazio libero:

```
cluster1::> volume snapshot autodelete modify -vserver vs1 -volume
vol1 -enabled true -commitment disrupt -trigger volume -target-free
-space 25 -destroy-list lun clone, file clone
```

```
Volume modify successful on volume:vol1
```
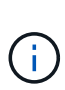

Durante l'attivazione dell'eliminazione automatica dei volumi FlexVol, se si imposta il valore di -commitment parametro a. destroy, Tutti i file FlexClone e le LUN FlexClone con -autodelete parametro impostato su true potrebbe essere cancellato quando lo spazio libero nel volume scende al di sotto del valore di soglia specificato. Tuttavia, FlexClone Files e FlexClone LUN con -autodelete parametro impostato su false non verrà eliminato.

2. Verificare che l'eliminazione automatica dei file FlexClone e dei LUN FlexClone sia attivata nel volume FlexVol utilizzando volume snapshot autodelete show comando.

L'esempio seguente mostra che il volume vol1 è abilitato per l'eliminazione automatica di file FlexClone e LUN FlexClone:

```
cluster1::> volume snapshot autodelete show -vserver vs1 -volume vol1
           Vserver Name: vs1
            Volume Name: vol1
            Enabled: true
             Commitment: disrupt
         Defer Delete: user created
           Delete Order: oldest_first
    Defer Delete Prefix: (not specified)
      Target Free Space: 25%
                Trigger: volume
     *Destroy List: lun clone, file clone*
Is Constituent Volume: false
```
3. Assicurarsi che l'eliminazione automatica sia attivata per i file FlexClone e le LUN FlexClone nel volume che si desidera eliminare, procedendo come segue:

a. Attivare l'eliminazione automatica di un file FlexClone o di un LUN FlexClone specifico utilizzando volume file clone autodelete comando.

È possibile forzare l'eliminazione automatica di un file FlexClone o di un LUN FlexClone specifico utilizzando volume file clone autodelete con il -force parametro.

L'esempio seguente mostra che è attivata l'eliminazione automatica del LUN Lun1 clone FlexClone contenuto nel volume vol1:

```
cluster1::> volume file clone autodelete -vserver vs1 -clone-path
/vol/vol1/lun1_clone -enabled true
```
È possibile attivare l'eliminazione automatica quando si creano file FlexClone e LUN FlexClone.

b. Verificare che il file FlexClone o il LUN FlexClone sia abilitato per l'eliminazione automatica utilizzando volume file clone show-autodelete comando.

L'esempio seguente mostra che il LUN lun 1 clone FlexClone è abilitato per l'eliminazione automatica:

```
cluster1::> volume file clone show-autodelete -vserver vs1 -clone
-path vol/vol1/lun1 clone
Vserver Name: vs1
Clone Path: vol/vol1/lun1_clone
**Autodelete Enabled: true**
```
Per ulteriori informazioni sull'utilizzo dei comandi, vedere le rispettive pagine man.

### <span id="page-4-0"></span>**Impedire l'eliminazione automatica di un file FlexClone o di un LUN FlexClone specifico**

Se si configura un volume FlexVol per eliminare automaticamente i file FlexClone e le LUN FlexClone, qualsiasi clone che soddisfa i criteri specificati potrebbe essere cancellato. Se si desidera conservare file FlexClone o LUN FlexClone specifici, è possibile escluderli dal processo di eliminazione automatica di FlexClone.

#### **Di cosa hai bisogno**

È necessario installare una licenza FlexClone. Questa licenza è inclusa con ["ONTAP uno"](https://docs.netapp.com/us-en/ontap/system-admin/manage-licenses-concept.html#licenses-included-with-ontap-one).

#### **A proposito di questa attività**

Quando si crea un file FlexClone o un LUN FlexClone, per impostazione predefinita l'eliminazione automatica del clone viene disattivata. I file FlexClone e i LUN FlexClone con eliminazione automatica disattivata vengono conservati quando si configura un volume FlexVol per eliminare automaticamente i cloni per recuperare spazio sul volume.

 $\left( \begin{array}{c} 1 \end{array} \right)$ 

Se si imposta commitment sul volume a.  $\text{try}$  oppure disrupt,  $\dot{\bm{\varepsilon}}$  possibile conservare file FlexClone specifici o LUN FlexClone disabilitando l'eliminazione automatica per tali cloni. Tuttavia, se si imposta commitment sul volume a. destroy e le liste destroy includono lun\_clone,file\_clone, L'impostazione del volume sovrascrive l'impostazione del clone e tutti i file FlexClone e i LUN FlexClone possono essere cancellati indipendentemente dall'impostazione di eliminazione automatica per i cloni.

### **Fasi**

1. Impedire l'eliminazione automatica di un file FlexClone o di un LUN FlexClone specifico utilizzando volume file clone autodelete comando.

Nell'esempio seguente viene illustrato come disattivare l'eliminazione automatica per FlexClone LUN lun1 clone contenuto in vol1:

```
cluster1::> volume file clone autodelete -vserver vs1 -volume vol1
-clone-path lun1 clone -enable false
```
Un file FlexClone o un LUN FlexClone con eliminazione automatica disattivata non può essere cancellato automaticamente per recuperare spazio sul volume.

2. Verificare che l'eliminazione automatica sia disattivata per il file FlexClone o per il LUN FlexClone utilizzando volume file clone show-autodelete comando.

L'esempio seguente mostra che l'eliminazione automatica è falsa per il LUN lun 1 clone FlexClone:

```
cluster1::> volume file clone show-autodelete -vserver vs1 -clone-path
vol/vol1/lun1_clone
  Vserver
Name: vs1
                                                Clone Path:
vol/vol1/lun1_clone
                                                Autodelete
Enabled: false
```
### <span id="page-5-0"></span>**Comandi per la configurazione dell'eliminazione dei file FlexClone**

Quando i client eliminano i file FlexClone senza utilizzare NetApp Manageability SDK, è possibile utilizzare volume file clone deletion Comandi per consentire un'eliminazione più rapida dei file FlexClone da un volume FlexVol. Le estensioni e le dimensioni minime dei file FlexClone vengono utilizzate per consentire un'eliminazione più rapida.

È possibile utilizzare volume file clone deletion Comandi per specificare un elenco di estensioni supportate e un requisito di dimensione minima per i file FlexClone in un volume. Il metodo di eliminazione più rapida viene utilizzato solo per i file FlexClone che soddisfano i requisiti. Per i file FlexClone che non

soddisfano i requisiti, viene utilizzato il metodo di eliminazione più lento.

Quando i client eliminano i file FlexClone e le LUN FlexClone da un volume utilizzando NetApp Manageability SDK, i requisiti di estensione e dimensione non si applicano perché viene sempre utilizzato il metodo di eliminazione più veloce.

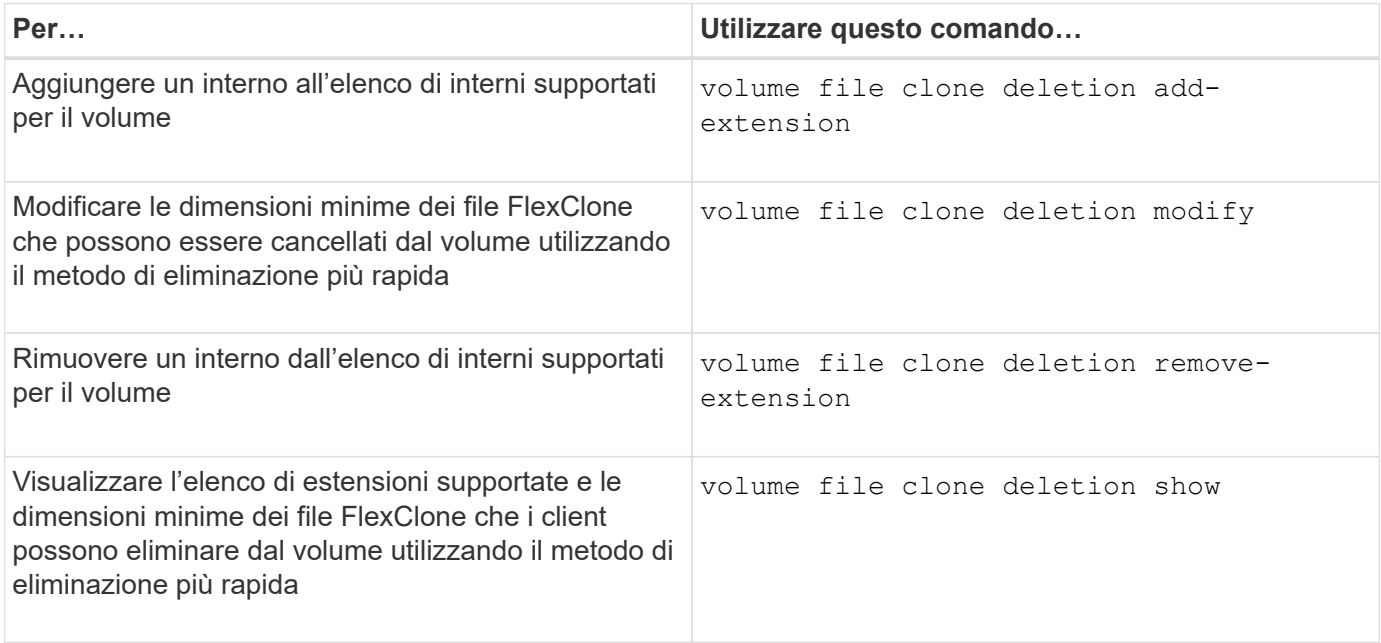

Per informazioni dettagliate su questi comandi, consulta la pagina man appropriata.

### **Informazioni sul copyright**

Copyright © 2024 NetApp, Inc. Tutti i diritti riservati. Stampato negli Stati Uniti d'America. Nessuna porzione di questo documento soggetta a copyright può essere riprodotta in qualsiasi formato o mezzo (grafico, elettronico o meccanico, inclusi fotocopie, registrazione, nastri o storage in un sistema elettronico) senza previo consenso scritto da parte del detentore del copyright.

Il software derivato dal materiale sottoposto a copyright di NetApp è soggetto alla seguente licenza e dichiarazione di non responsabilità:

IL PRESENTE SOFTWARE VIENE FORNITO DA NETAPP "COSÌ COM'È" E SENZA QUALSIVOGLIA TIPO DI GARANZIA IMPLICITA O ESPRESSA FRA CUI, A TITOLO ESEMPLIFICATIVO E NON ESAUSTIVO, GARANZIE IMPLICITE DI COMMERCIABILITÀ E IDONEITÀ PER UNO SCOPO SPECIFICO, CHE VENGONO DECLINATE DAL PRESENTE DOCUMENTO. NETAPP NON VERRÀ CONSIDERATA RESPONSABILE IN ALCUN CASO PER QUALSIVOGLIA DANNO DIRETTO, INDIRETTO, ACCIDENTALE, SPECIALE, ESEMPLARE E CONSEQUENZIALE (COMPRESI, A TITOLO ESEMPLIFICATIVO E NON ESAUSTIVO, PROCUREMENT O SOSTITUZIONE DI MERCI O SERVIZI, IMPOSSIBILITÀ DI UTILIZZO O PERDITA DI DATI O PROFITTI OPPURE INTERRUZIONE DELL'ATTIVITÀ AZIENDALE) CAUSATO IN QUALSIVOGLIA MODO O IN RELAZIONE A QUALUNQUE TEORIA DI RESPONSABILITÀ, SIA ESSA CONTRATTUALE, RIGOROSA O DOVUTA A INSOLVENZA (COMPRESA LA NEGLIGENZA O ALTRO) INSORTA IN QUALSIASI MODO ATTRAVERSO L'UTILIZZO DEL PRESENTE SOFTWARE ANCHE IN PRESENZA DI UN PREAVVISO CIRCA L'EVENTUALITÀ DI QUESTO TIPO DI DANNI.

NetApp si riserva il diritto di modificare in qualsiasi momento qualunque prodotto descritto nel presente documento senza fornire alcun preavviso. NetApp non si assume alcuna responsabilità circa l'utilizzo dei prodotti o materiali descritti nel presente documento, con l'eccezione di quanto concordato espressamente e per iscritto da NetApp. L'utilizzo o l'acquisto del presente prodotto non comporta il rilascio di una licenza nell'ambito di un qualche diritto di brevetto, marchio commerciale o altro diritto di proprietà intellettuale di NetApp.

Il prodotto descritto in questa guida può essere protetto da uno o più brevetti degli Stati Uniti, esteri o in attesa di approvazione.

LEGENDA PER I DIRITTI SOTTOPOSTI A LIMITAZIONE: l'utilizzo, la duplicazione o la divulgazione da parte degli enti governativi sono soggetti alle limitazioni indicate nel sottoparagrafo (b)(3) della clausola Rights in Technical Data and Computer Software del DFARS 252.227-7013 (FEB 2014) e FAR 52.227-19 (DIC 2007).

I dati contenuti nel presente documento riguardano un articolo commerciale (secondo la definizione data in FAR 2.101) e sono di proprietà di NetApp, Inc. Tutti i dati tecnici e il software NetApp forniti secondo i termini del presente Contratto sono articoli aventi natura commerciale, sviluppati con finanziamenti esclusivamente privati. Il governo statunitense ha una licenza irrevocabile limitata, non esclusiva, non trasferibile, non cedibile, mondiale, per l'utilizzo dei Dati esclusivamente in connessione con e a supporto di un contratto governativo statunitense in base al quale i Dati sono distribuiti. Con la sola esclusione di quanto indicato nel presente documento, i Dati non possono essere utilizzati, divulgati, riprodotti, modificati, visualizzati o mostrati senza la previa approvazione scritta di NetApp, Inc. I diritti di licenza del governo degli Stati Uniti per il Dipartimento della Difesa sono limitati ai diritti identificati nella clausola DFARS 252.227-7015(b) (FEB 2014).

#### **Informazioni sul marchio commerciale**

NETAPP, il logo NETAPP e i marchi elencati alla pagina<http://www.netapp.com/TM> sono marchi di NetApp, Inc. Gli altri nomi di aziende e prodotti potrebbero essere marchi dei rispettivi proprietari.